# Graphics with Processing

### 2019-11 シェーディングとマッピング

http://vilab.org

塩澤秀和

### 11.1\* シェーディング

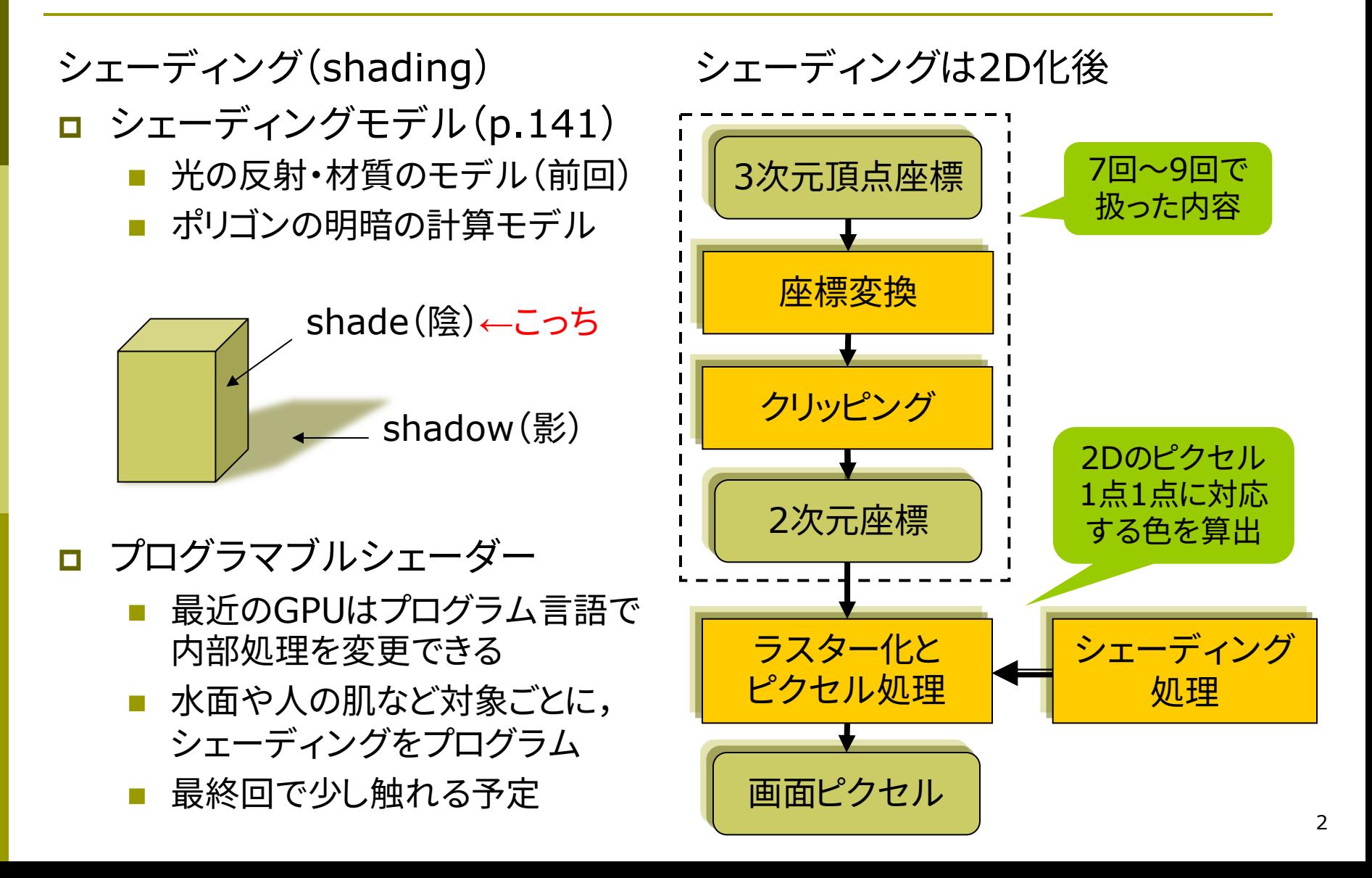

### 11.2\* フラットシェーディング

フラットシェーディング(p.155)

p 各ポリゴンを単一色で描画

- ポリゴンの代表点(例:重心)を 決め,法線ベクトルを求める
- 代表点における入射光と法線 ベクトルから反射光(色)を計算
- n 面全体をその色で塗り潰す
- n 均一な平行光が平面に当たる 場合は,光学的に正しい

n 高速だがリアリティには欠ける

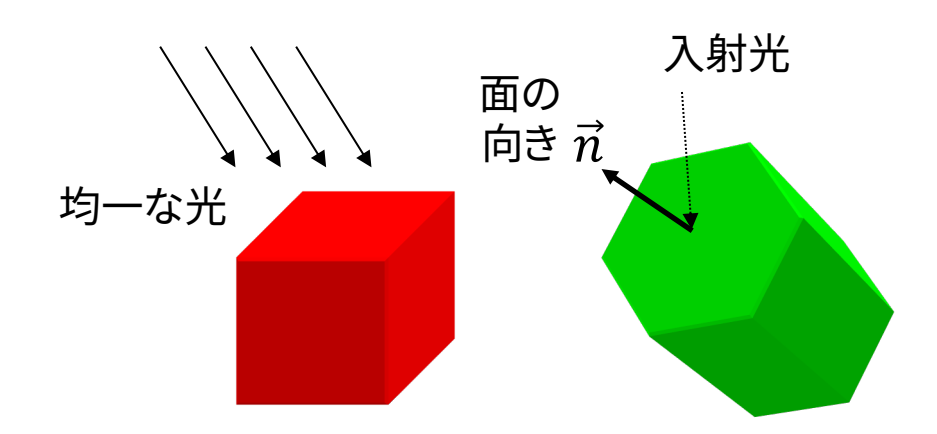

法線ベクトル(p.67) 曲面の場合は?  $\frac{\partial F}{\partial x}$  ,  $\frac{\partial F}{\partial y}$  ,  $\frac{\partial F}{\partial z}$  $\partial z$ 平面の方程式から求める方法  $ax + by + cz + d = 0$  $\vec{N} = (a, b, c)$  $\, n$  $\overline{v_1}$  $v_{\mathcal{D}}$ 

ポリゴンの辺(ベクトル)から求める方法

単位法線ベクトル (大きさを1にする)  $\vec{n} = \vec{N}/|\vec{N}|$  $\vec{N} = \vec{v_1} \times \vec{v_2}$ 

3

外積(クロス積)  $(y_1 z_2 - z_1 y_2)$  $Z_1 X_2 - X_1 Z_2$  $(x_1y_2 - y_1x_2)$ 

### 11.3\* スムースシェーディング

#### グロー(Gouraud)シェーディング

- p 頂点間の色を補間(p.156)
	- n 各頂点に法線ベクトルを設定
	- n 各頂点で入射光と法線ベクトル から反射光(色)を計算する
	- n その色を2D画面上で滑らかに 補間して面全体を塗り潰す
	- 処理が高速

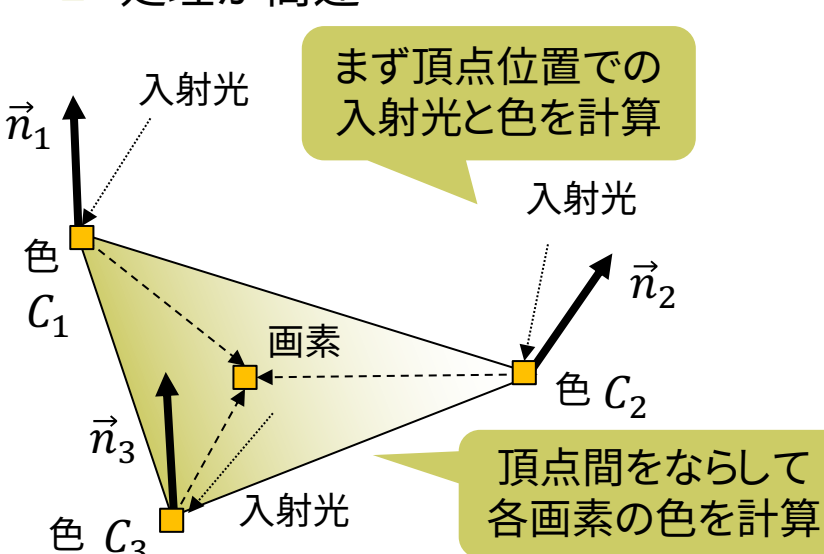

フォン(Phong)シェーディング

- p 法線ベクトルを補間(p.157)
	- 各頂点に法線ベクトルを設定
	- n 2D画面上の各画素に対応する 法線ベクトルを補間して算出
	- n 画素ごとに入射光と反射光(色) を計算し,領域を塗り潰す
	- 鏡面反射の光沢をリアルに表現

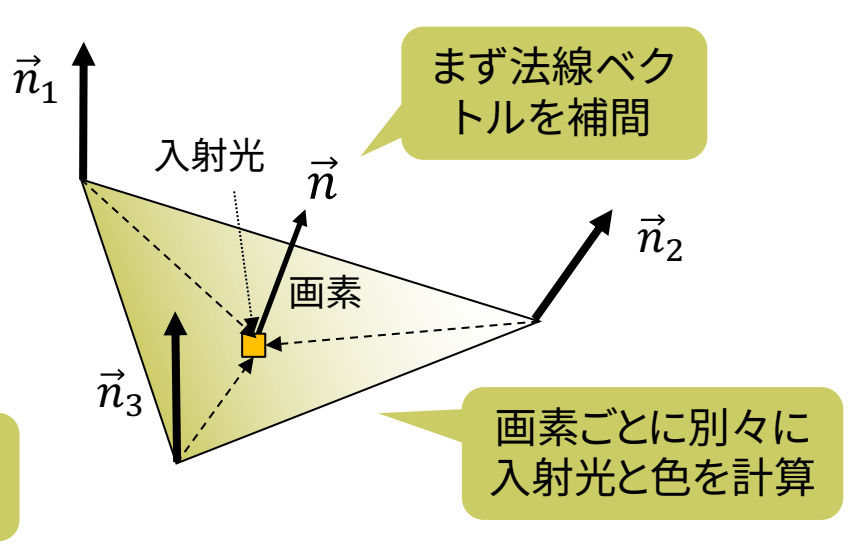

### 11.4 バイリニア補間

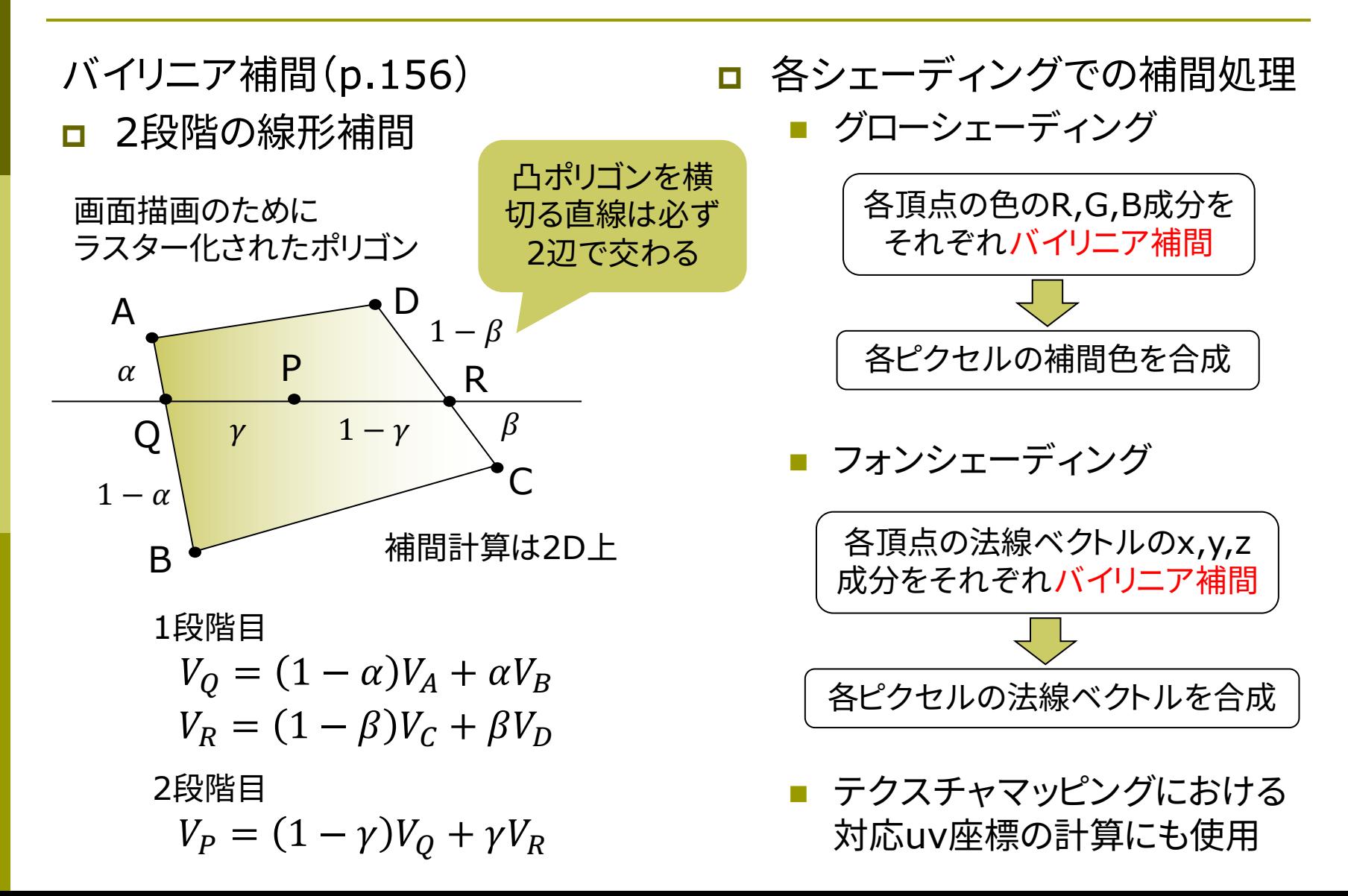

### 11.5\* ポリゴン曲面

#### ポリゴン曲面(p.94)

#### p 曲面の近似

- n 曲面をポリゴンの集合で表す
- 三角形を使うことが多い(頂点 が必ず同一平面上にあるから)
- 各頂点のデータとして元の曲面 の法線ベクトルを持たせる
- 各ポリゴンをスムースシェーディ ングで描画すると,色が滑らか に連続して曲面として見える

#### 法線ベクトルの設定

- p normal(nx, ny, nz)
	- 頂点にシェーディングのための 法線ベクトルを明示的に設定
	- n 対応するvertexの直前で使う

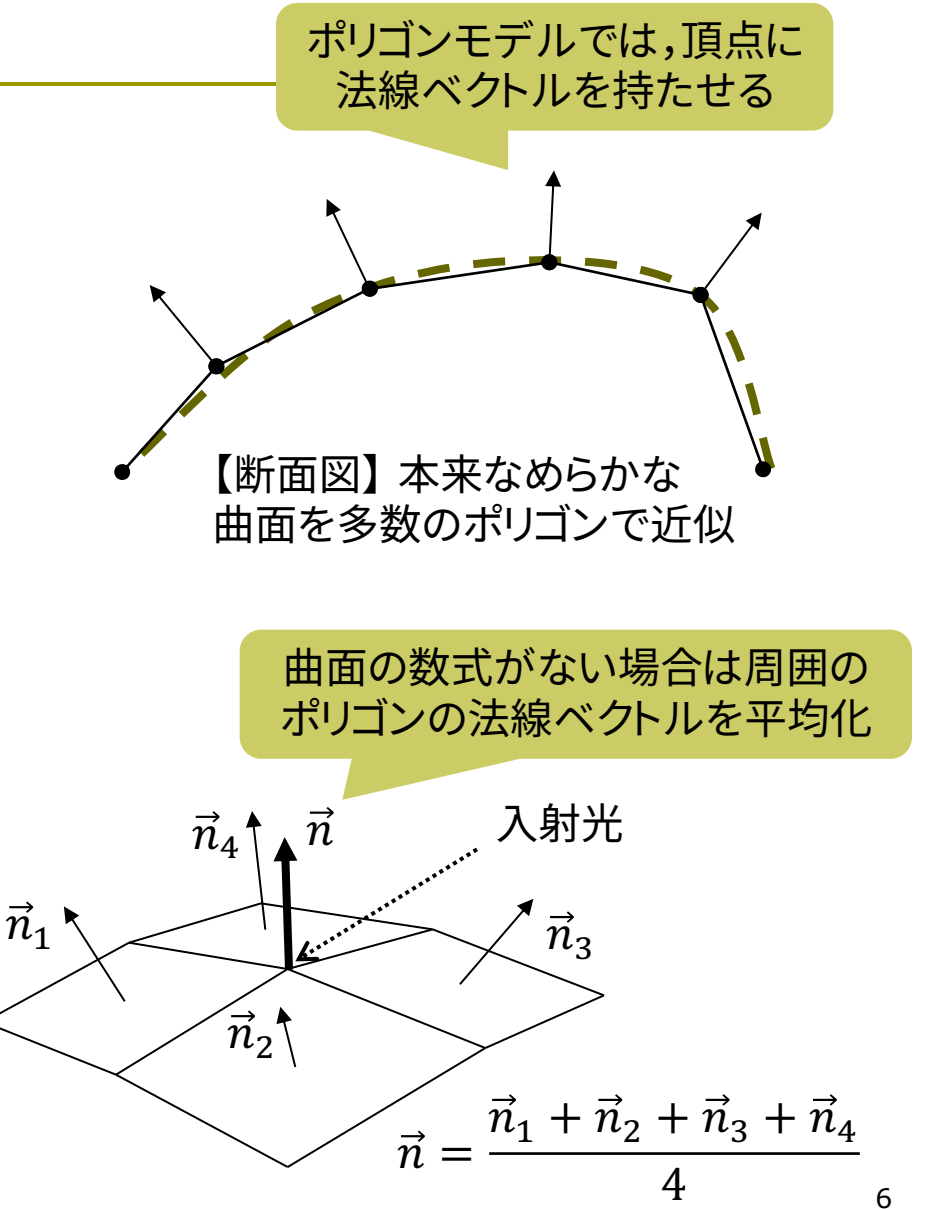

## 11.6 ポリゴン曲面の例

実は,QUAD STRIPで描けば Processingが滑らかに見える 法線ベクトルを設定してくれる

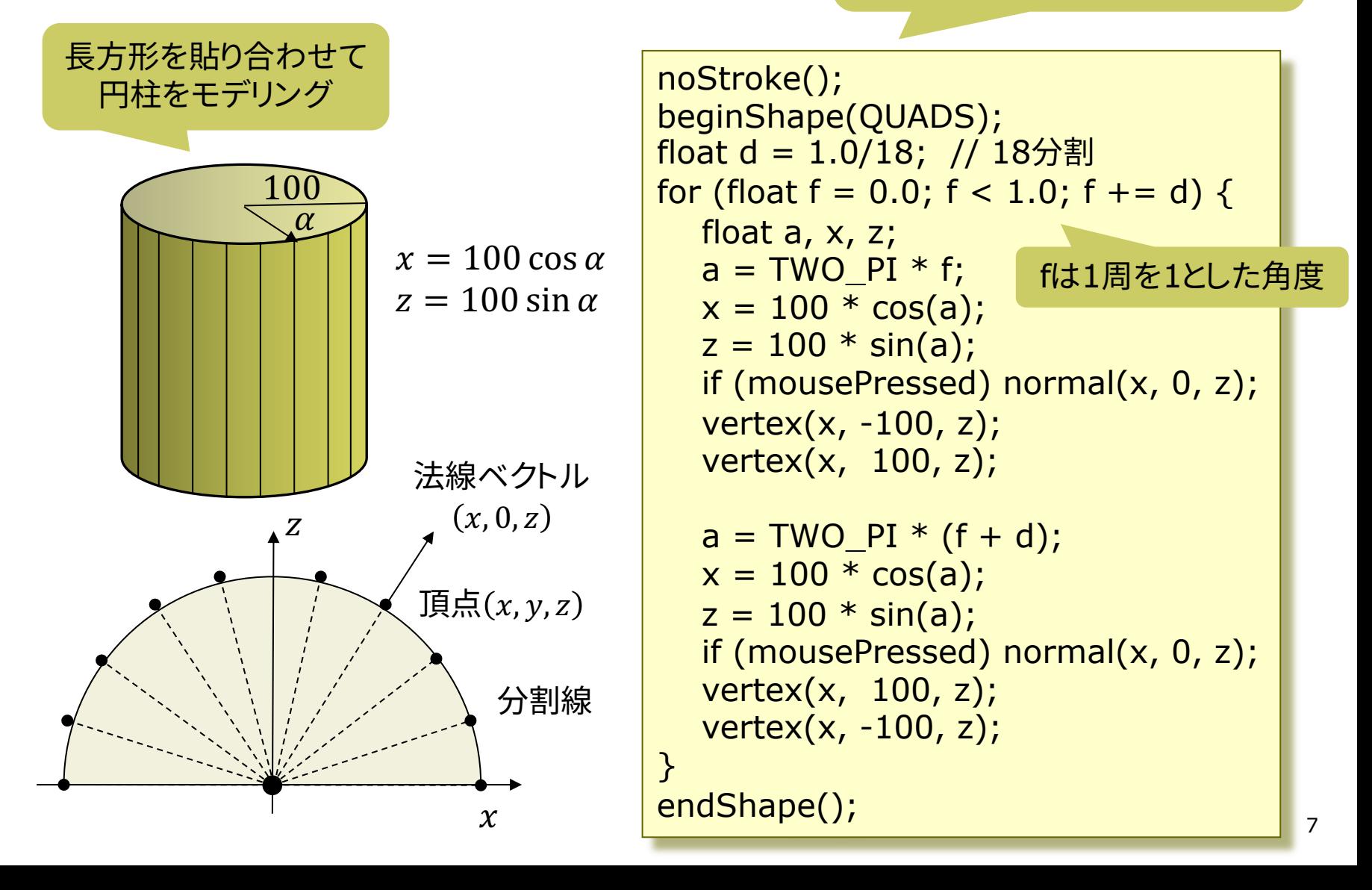

## 11.7\* テクスチャマッピング(p.162)

#### テクスチャマッピング

- p texture=布目・模様
	- n 立体表面に画像(=色分布)を シールのように貼りつける
	- n 例) 球に世界地図を貼りつける
	- 質感を表すのに効果てきめん
	- テクスチャ画像の画素のことを テクセル(texel)という
- ロ uv座標(テクスチャ座標)
	- テクスチャ画像内の2D座標
	- n モデリング座標と区別するため, (u, v) (またはs,t)で表す
- p uvマッピング
	- ポリゴンの各頂点に画像内の点 (uv座標)を対応させる処理
	- n 画像(u, v) → 空間(x, y, z)

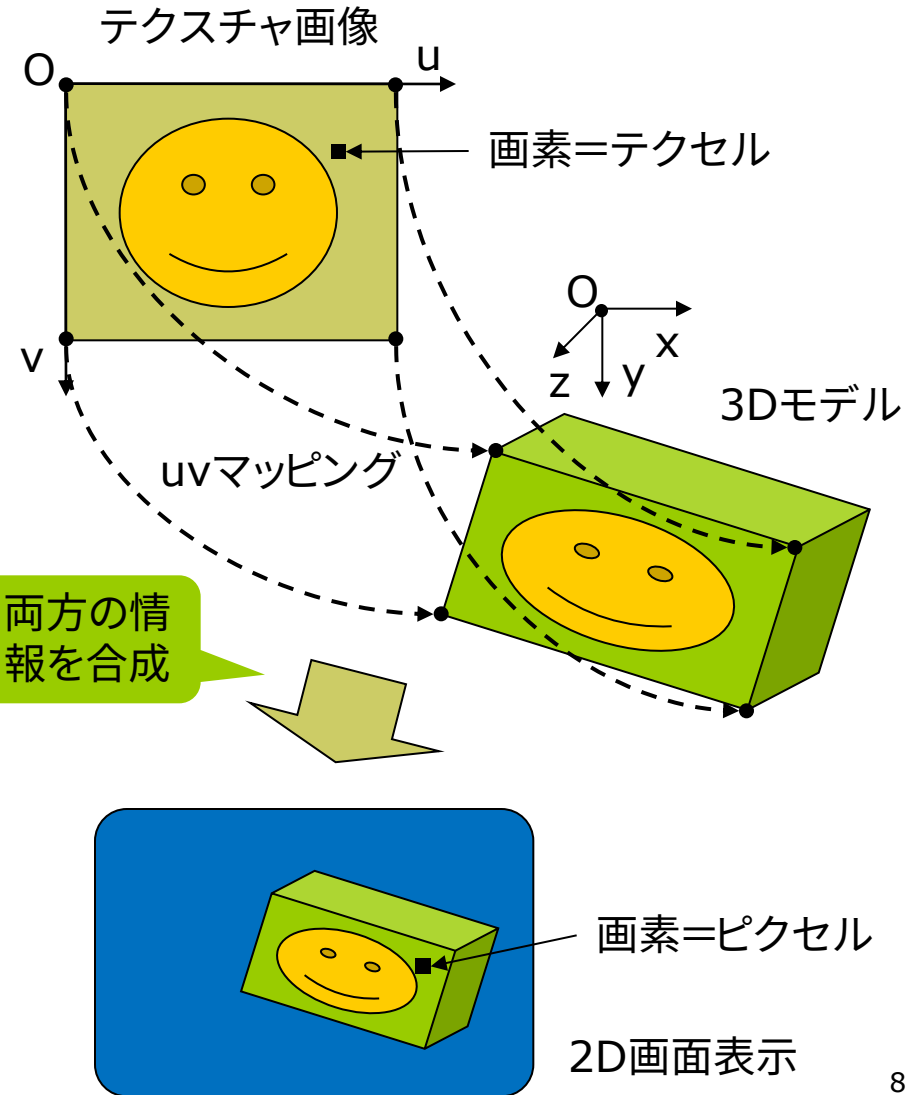

## 11.8 テクスチャマッピング関数

画像の右下隅が

 $u=1.0$ ,  $v=1.0$ 

#### テクスチャマッピング関数

#### texture(画像)

- n 画像: PImage型(第3回参照)
- テクスチャ画像の設定
- beginShape(), endShape() の中で指定する
- $\Box$  vertex(x, y, z, u, v)
	- **頂点(x, y, z)を追加し,そこに** テクスチャ画像内の点(u, v)を 対応づける
	- n 2Dでの画像変形にも使える vertex $(x, y, u, v)$
- p textureMode(モード)
	- uv座標の値の範囲
	- n NORMAL: 0.0~1.0に正規化
	- n IMAGE: 画像のピクセル座標
- ロ テクスチャマッピングの活用
	- Topics (3D)  $\rightarrow$  Textures
	- n テクスチャとポリゴンの形状が 違う場合,自動的に変形される
	- n 画像の小領域を別々のオブジェ クトに貼り付けることもできる
		- ⇒ "テクスチャアトラス"

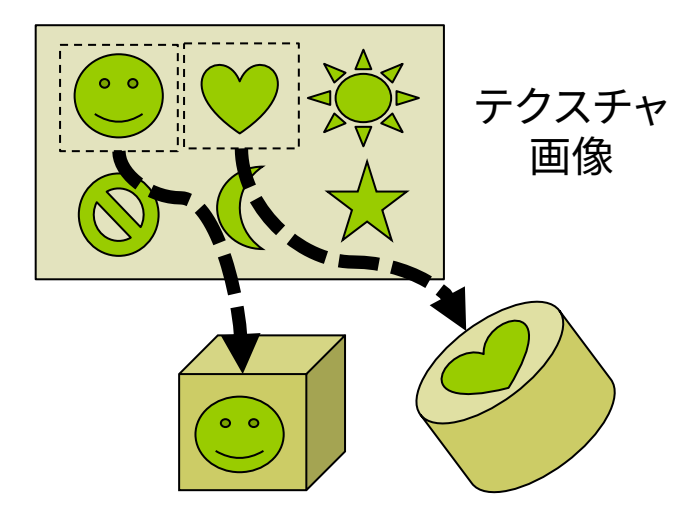

別々のポリゴンやオブジェクト

### 11.9 テクスチャマッピングの使用例

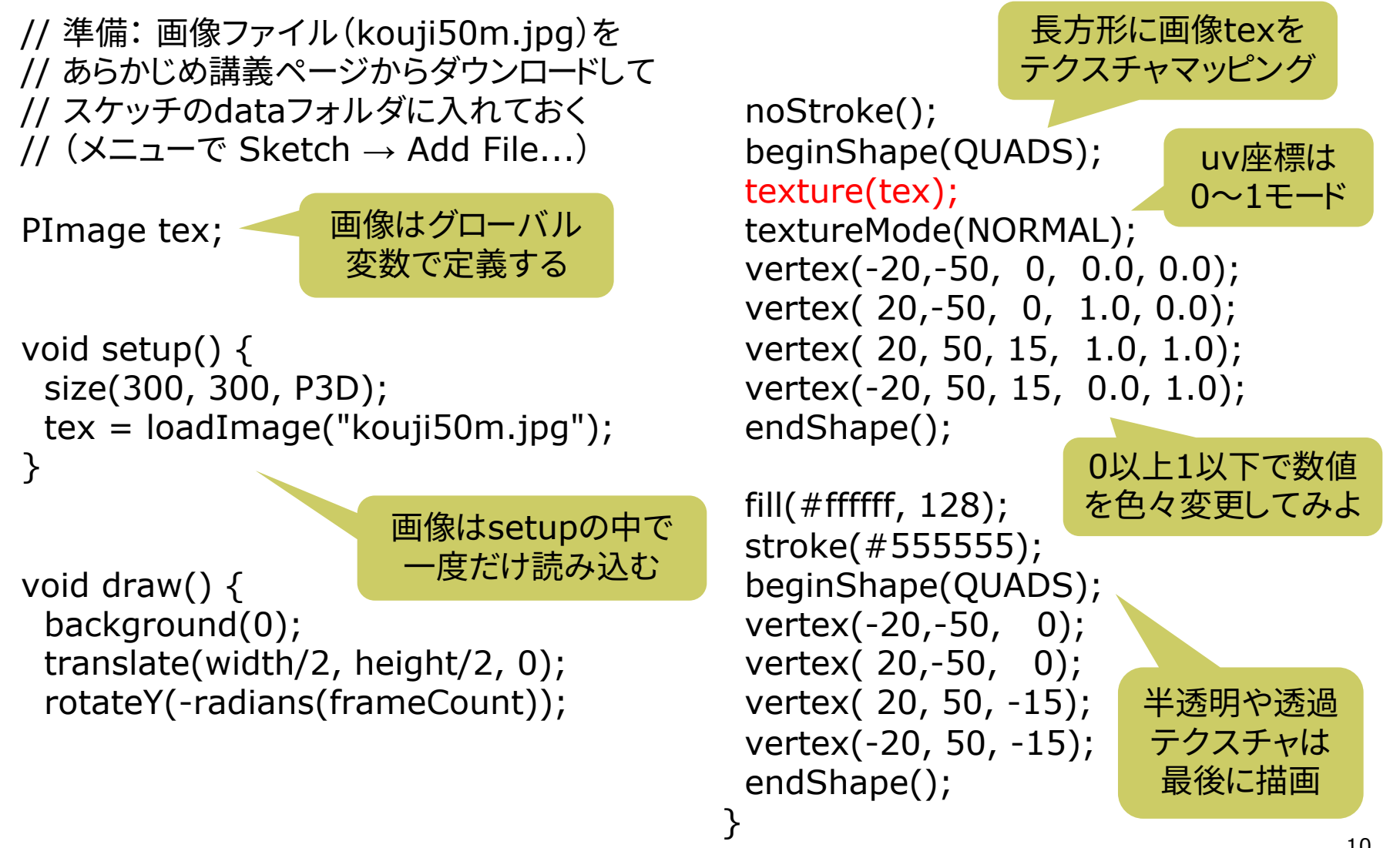

### 11.10 テクスチャの描画処理

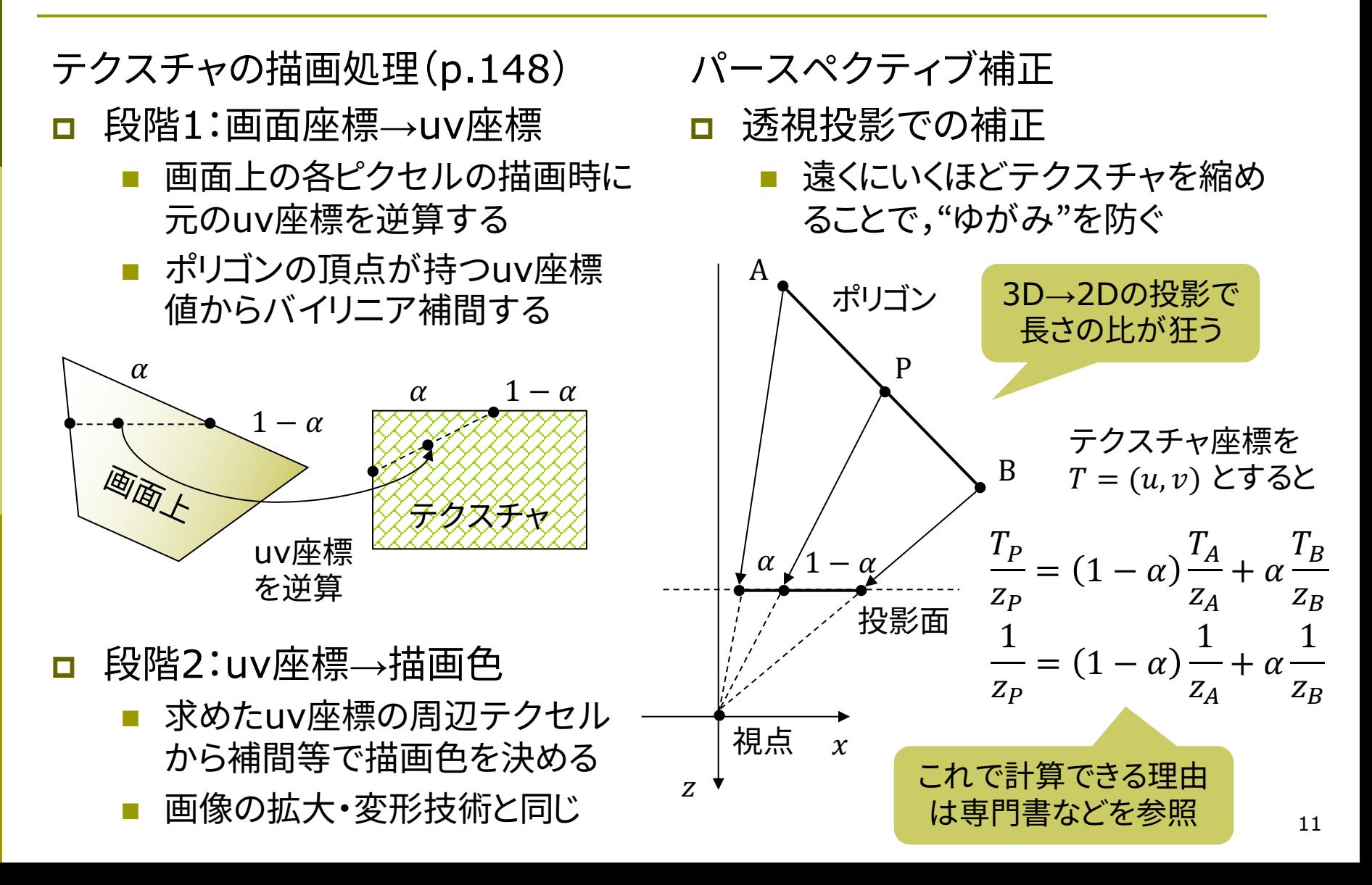

### 11.11\* その他のマッピング技術

#### バンプマッピング(p.166)

□ 凹凸を表面にマッピング

- 表面の細かい凹凸から計算した 法線ベクトルの分布を貼り付け, 凹凸があるような陰影をつける
- 任意の法線分布を用意しておく ものは「法線マッピング」という

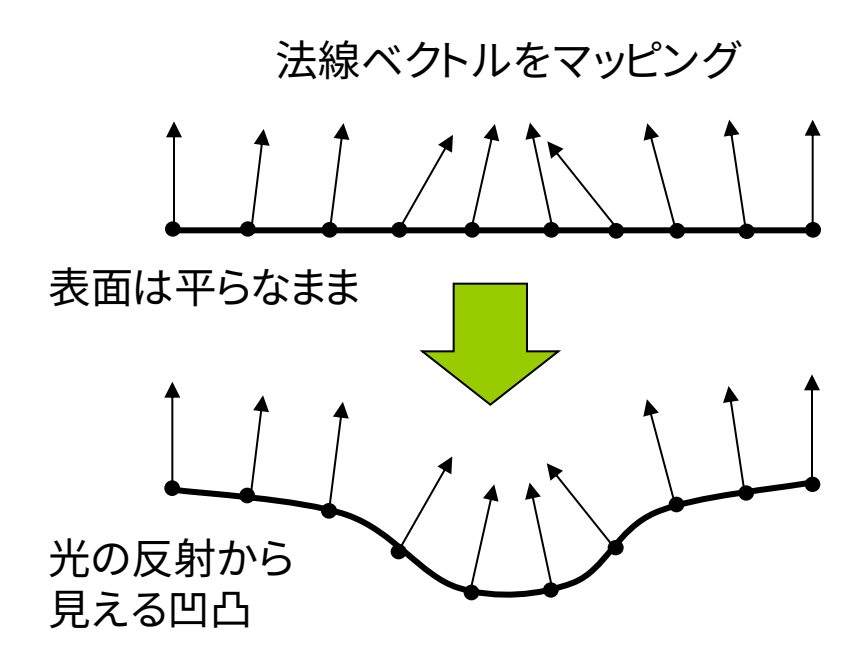

#### その他のマッピング

□ 視差マッピング

- 凹凸のある表面を違う方向から 見ると,でっぱりの高さによって 位置がずれて見える(視差)
- n 視線と高さに応じて,uv座標を ずらしてマッピングする
- p 投影テクスチャマッピング(p.164)
	- プロジェクタで投影するように, テクスチャを貼り付ける
	- 影の表現にも応用できる
- **□** 環境マッピング(p.168)
	- 金属などへの景色の映り込みを テクスチャで表現する
	- n 視点から物体の表面に反射して 見えるシーンをレンダリングし, その画像をテクスチャとして貼る 12

### 11.12 演習課題

#### 課題

- 11.6のサンプルをもとに円筒の 表面に画像をぐるりと貼り付ける プログラムを作成しなさい
	- アニメーション等によって円筒の 全表面が見えるようにすること
	- PNG形式などで透過色がある 画像を貼ってみると面白い
	- 提出するファイル: ツール → スケッチをアーカイブで,画像も まとめたZIPファイルを作る

期末レポート予告

- p 3DCGの作品制作
	- 3人までのチーム制
	- テーマ:「教室」,「島」,「飛ぶ」

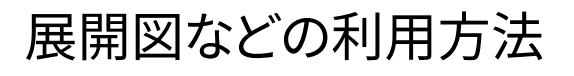

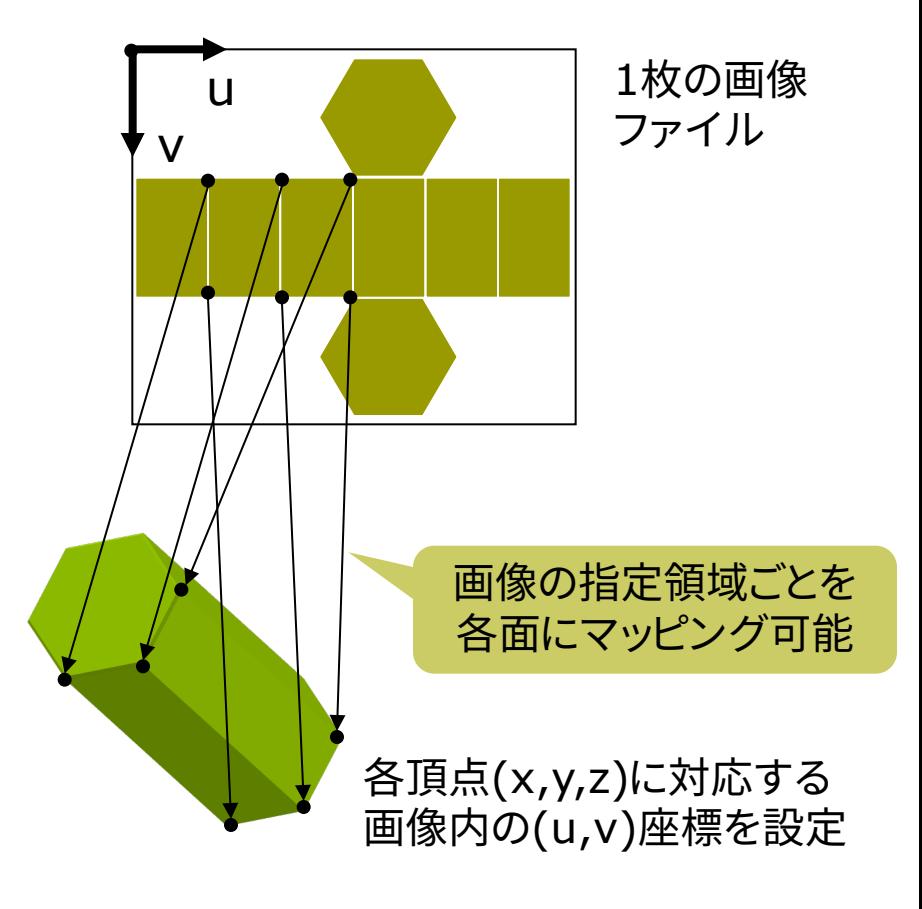

ヒント: vertexのuvの値をうまく設定する

### 11.13 参考:オフスクリーンレンダリング

}

// いったん"隠し画面"に描いた図形を // 画像としてポリゴンに貼り付ける例 PGraphics pg; // 隠し画面用変数

```
void setup() {
 size(400, 300, P3D); 
 // 隠し画面を開く
 // 3つの引数の意味はsize関数と同じ
 pg = createGraphics(100, 100,
     JAVA2D);
}
```

```
void draw() {
 // 隠し画面上での描画処理
 pg.beginDraw(); // 開始
 pg.background(255);
 pg.translate(50, 50);
 pg.fill(240, 180, 180);
 pg.rotate(radians(frameCount));
 pg.rect(-100, -3, 200, 6);
 pg.endDraw(); // 終了
```

```
// 表示画面での処理
background(255);
lights();
translate(width / 2, height / 2, 0);
rotateX(radians(frameCount) / 8); 
noStroke();
scale(90);
```

```
beginShape(QUADS);
texture(pg); // 隠し画面を画像として使う
textureMode(IMAGE);
vertex(-1, 1, 1, 0, 0);
vertex( 0, 1, 0, 50, 0);
vertex( 0,-1, 0, 50, 100);
vertex(-1,-1, 1, 0, 100); 
vertex( 0, 1, 0, 50, 0); 
vertex( 1, 1, 1, 100, 0);
vertex( 1,-1, 1, 100, 100);
vertex( 0,-1, 0, 50, 100);
endShape();
```
14